# **Absolventské práce na SPŠST Panská**

*OTAKAR MATOUŠ, JAROSLAV REICHL*

SPŠST Panská, Praha

# **Abstrakt**

*V příspěvku jsou popsány absolventské práce, které jsou součástí profilové maturitní zkoušky na SPŠST Panská v Praze. Z řady prací, které byly obhájeny v květnu 2022, jsou popsány ty, kterým žáci čtvrtého ročníku věnovali zvlášť pečlivou pozornost. Práce popsané v příspěvku mohou sloužit jako námět (ne nutně v uvedeném rozsahu) pro ostatní učitele fyziky na různé typy seminárních, ale i laboratorních prací.*

## **Absolventské práce**

Nedílnou součástí maturitní zkoušky na Střední průmyslové škole sdělovací techniky v Praze jsou i praktické maturitní práce. Během let prošly řadou názvů, nicméně základní princip zůstává stejný i v současně platné legislativě. V současné době se jedná o absolventský projekt, který žák čtvrtého ročníku vytváří na dané téma patřící do jednoho z maturitních předmětů. Téma práce, které musí spadat do jedné z připravených kategorií (rešerše, sbírka úloh/experimentů, výroba technického zařízení, tvorba programu, …) může žák získat dvojím způsobem.

Dále budou popsány práce žáků technického lycea. Na ostatních oborech školy (viz [1]) je princip zadávání prací a průběh jejich řešení stejný, liší se jen témata prací tak, aby vycházela z profilových předmětů daného oboru.

Nadaní žáci (většinou účastníci různých fyzikálních, matematických či programátorských soutěží) si mohou připravit své vlastní téma. Rozsah, náročnost i způsob realizace daného tématu je vhodné, aby žák předem konzultoval s vyučujícím předmětu, do kterého vybrané téma majoritně přísluší. Tak získá žák meze, ve kterých bude dané téma zpracovávat. Téma ovšem žákovi musí povolit komise složená z vyučujících maturitních předmětů a zástupců vedení školy. Důvody pro tuto obhajobu vlastního tématu jsou dva. Jednak je nutné, aby komise posoudila rozsah práce, kterou žák chce zpracovávat (ne každý žák totiž předem své téma s vhodným učitelem konzultuje). Druhým důvodem je, aby se mezi učiteli našli minimálně dva, kteří se v problematice tématu vybraného žákem dobře orientují a mohou tak práci vést jako vedoucí a po jejím odevzdání ji i oponovat. Zabrání se tak situacím, kdy vedoucí poměrně specifické práce vážně onemocněl a roli vedoucího musel předbrat jiný, v dané problematice ne tolik zběhlý, kolega.

Pokud si žák vlastní téma nepřipraví, musí si vylosovat jedno z témat, která jsou připravena a schválena učiteli všech maturitních předmětů. V tomto případě žák riskuje, že bude zpracovávat téma, které pro něj nebude právě oblíbené.

Po výběru tématu práce jedním z výše uvedených způsobů (přibližně na konci září) je žákovi napsáno oficiální zadání práce a žák může začít pracovat. Při své práci může využívat všechny dostupné zdroje (knihy, časopisy, internet, …), které v práci musí správně citovat. Může pochopitelně využívat i možnost konzultace se svým vedoucím. Ten žákovu práci v pravidelných intervalech kontroluje, aby byla jistota, že žák na tématu pracuje průběžně a jeho řešení vede k plánovanému výsledku.

Žáci téma vypracovávají samostatně nebo ve skupinách; v případě prací z fyziky a podobných předmětů jsou skupinky většinou maximálně dvoučlenné. Přibližně v polovině dubna pak žáci vypracovanou práci odevzdávají – tištěnou i elektronickou podobu textové části práce a "přílohy" (napsaný a odladěný program, výsledky měření, fotodokumentaci resp. videodokumentaci z měření, vyrobený přístroj a jeho technickou dokumentaci, …). Nejpozději ve lhůtě stanovené zákonem dostanou žáci posudky od vedoucího práce a od oponenta a na základě nich si připraví obhajobu svého absolventského projektu. Na tu mají 15 minut a probíhá v maturitním týdnu dané třídy před maturitní komisí.

Známka, kterou navrhují zejména vedoucí práce a oponent práce a která je schválena maturitní komisí, je součástí maturitního vysvědčení žáka.

#### **Ukázky absolventských prací (květen 2022)**

V této části budou popsány vybrané absolventské projekty, které byly obhájeny v květnu 2022 a které mohou být zdrojem inspirace do hodin nejen fyziky.

#### **Kladky**

Barbora Dusilová a Tomáš Wenigr si zvolili (a před komisí i obhájili) téma týkající se kladek (viz práce [2]). Téma se rozdělili tak, jak odpovídá přístupu obou žáků. Bára se pustila do odvozování vztahů, které popisují zejména síly a zrychlení těles zavěšených na jedné kladce či kladkostroji. Odvození prováděla Bára obecně včetně nezanedbání momentu setrvačnosti samotných kladek. "Učebnicové" vztahy platící při zanedbání momentu setrvačnosti kladek z nich pak velmi rychle odvodila také.

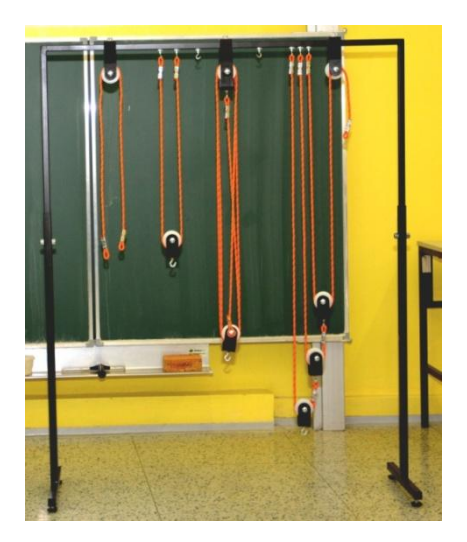

Obr. 1 Vyrobený kladkostroj

Tomáš navrhl a sestrojil vlastní kladkostroj (jehož finální verze je zobrazena na obr. 1). Při navrhování jednotlivých částí vznikajícího kladkostroje využil své znalosti z práce se softwarem firmy Autodesk (viz [3]), s nimiž se žáci v hodinách CAD systémů ve škole učí pracovat. Kladky a jejich držáky vymodeloval a následně vytiskl na 3D tiskárně. Zvolil velmi kvalitní tisk, a proto jsou držáky i kladky pevné. Na kovovou konstrukci, kterou navrhl, umísťuje kladky a úchyty pro lana (např. při realizaci volné kladky) pomocí silných magnetů.

Součástí práce byla též sada měření, která autoři provedli po sestavení kladkostroje a po odvození příslušných vztahů. Na kladkostroji postupně realizovali různé typy jednoduchých strojů (pevná kladka, volná kladka, různé kladkostroje), na ně zavěšovali tělesa různých hmotností, na nichž byly připevněny senzory zrychlení firmy Vernier, a proměřovali velikosti zrychlení, s nimiž se daná tělesa na konkrétním jednoduchém stroji pohybovala po uvolnění. Na obr. 2 je zobrazen graf časové závislosti velikostí zrychlení závaží o hmotnostech 0,5 kg a 1 kg zavěšených na pevné kladce. Je patrné, že obě tělesa se pohybují (v souladu s teorií) s navzájem stejně velkými zrychleními; navíc hodnota přibližně 3 m.s–2 velmi dobře souhlasí s teorií (píky grafu v čase po 3,3 s odpovídají zastavení těles rukou).

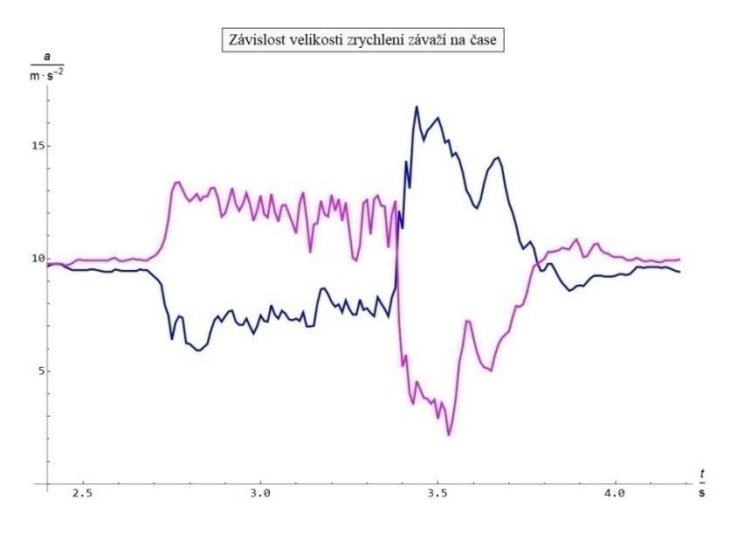

Obr. 2 Závislost velikosti zrychlení dvou těles na pevné kladce

#### **Měření velikosti rychlosti střely vystřelené z pistole**

Ondřej Balvín a Ondřej Blahovský si vybrali práci měření rychlosti střely ze vzduchovky (viz práce [4]). Práce obsahuje stručný historický vývoj vzduchových pušek, princip fungování a základy balistiky. Těžištěm této práce jsou tři různé metody měření rychlosti střely – posun dřevěného kvádru, balistické kyvadlo a rotující kotouče. Každá z metod obsahuje fyzikální rozbor, výpočty, obrázky z průběhů měření a tabulky naměřených hodnot. Jednotlivé metody nabízejí názornou demonstraci fyzikálních zákonů.

První metodou bylo měření posunu dřevěného kvádru. Kluci našroubovali do smrkového dřevěného hranolu háček, za který mohli zaháknout siloměr od firmy Vernier. Cílem bylo dosáhnout co nejmenší třecí síly mezi dřevěným kvádrem a podložkou. To se jim povedlo tak, že na dřevěný hranol přilepili "lyže" z plastové fólie o tloušťce cca 1 mm. Následně z grafu na měřicím přístroji odečetli největší sílu, při které se kvádr tažením dal do pohybu. Vzduchovku umístili tak, aby byla v těsné blízkosti kvádru a zároveň aby mířila na jeho střed (obr. 3). Po vystřelení ze vzduchovky změřili svinovacím metrem posun kvádru. Měření zopakovali desetkrát. Z naměřených hodnot (hmotnost kvádru, hmotnost diabolky, dráhy zastavení kvádru a klidového součinitele smykového tření) pak pomocí zákonů zachování hybnosti a energie vypočítali velikost rychlost diabolky vystřelené z pistole.

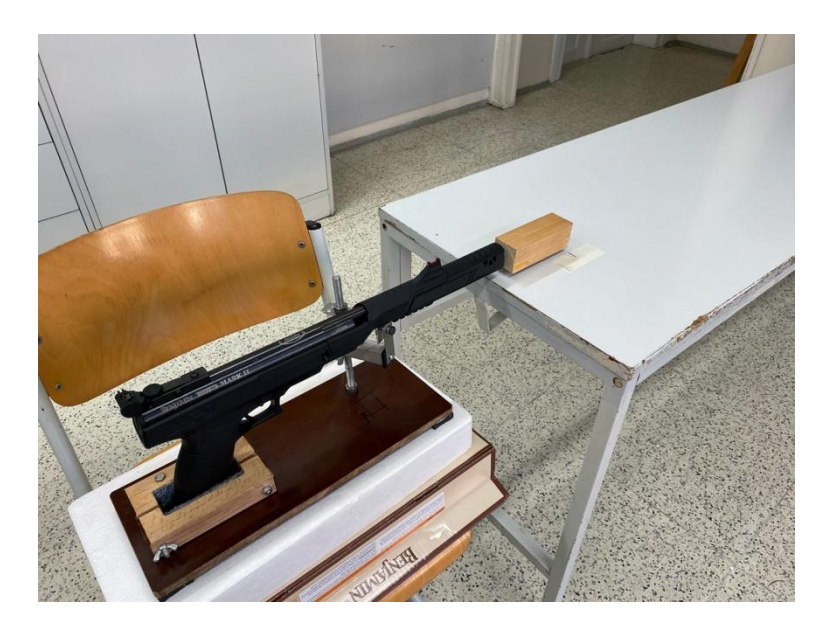

Obr. 3 Měření pomocí posunu dřevěného kvádru

Druhou metodou bylo měření pomocí balistického kyvadla. Zde bylo nutné vymyslet vhodnou konstrukci kyvadla a způsob měření výchylky z rovnovážné polohy. Kluci vyrobili kyvadlo z korkové zátky, kterou obalili v modelíně. Zátku zavěsili ve dvou bodech (bifilární závěs) za zářivky v učebně, aby závěs kyvadla byl dostatečně dlouhý. Pro bezpečnost si kluci vytvořili za kyvadlem zástěnu z tlusté deky. Toto opatření zabránilo ničení zdi a nežádoucím odrazům diabolky. Nabitou a upevněnou zbraň ve stojanu umístili ve vzdálenosti 1 cm od balistického kyvadla. Po spuštění kamery GoPro pak vystřelili do balistického kyvadla. Záznam vychýlení kyvadla z rovnovážné polohy analyzovali v programu Kinovea (obr. 4). K výpočtu velikosti rychlosti střely opět využili zákon zachování hybnosti a zákon zachování energie.

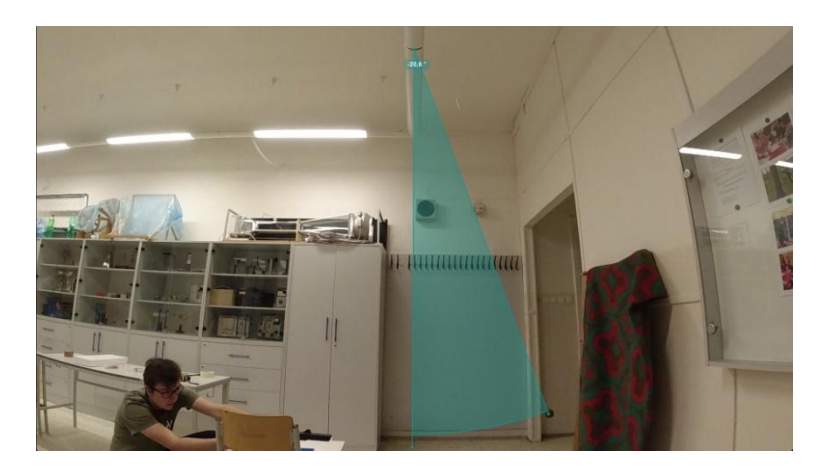

Obr 4. Vychýlení kyvadla z rovnovážné polohy po výstřelu

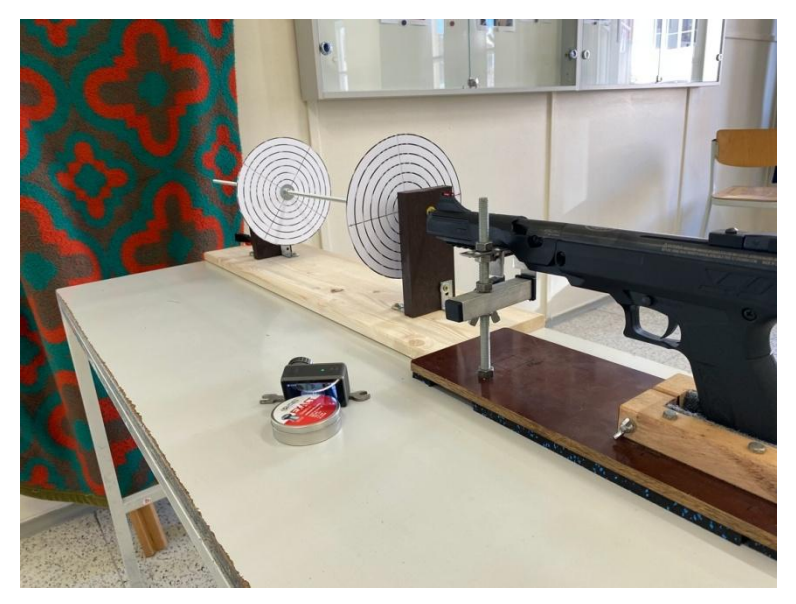

Obr. 5 Aparatura rotujících kotoučů k měření rychlosti

Poslední metodou bylo měření pomocí rotujících kotoučů (terčů). Při tomto pokusu vystřelená diabolka z hlavně střelné zbraně, umístěné v těsné blízkosti terče prorazí první terč v určitém místě. Soustava se během doby letu diabolky mezi prvním a druhým terčem otočí o úhel, který je daný rychlostí rotace vrtačky pohánějící kotouče. Poté diabolka prorazí druhý terč. Pomocí tohoto úhlu a vzdálenosti terčů můžeme vypočítat rychlosti diabolky mezi dvěma terči. Tato rychlost se přibližně rovná úsťové rychlosti diabolky, jelikož je mezi terči malá vzdálenost.

Autoři opět museli vymyslet vhodnou konstrukci, na kterou umístí papírové terče. Jako první nařezali dva stejně dlouhé kusy plastového prkna, na které si vyznačili středy k vyvrtání otvorů. Do každého z otvorů vsunuli čtyři kuličková ložiska, která umožnila rotaci tyče bez zadrhávání. Připravená prkna s ložisky nasadili na závitovou tyč. Tuto sestavu připevnili k dřevěnému prknu. Papírové terče připevnili na tyč pomocí kovových podložek a matic. Terče roztáčeli pomocí vrtačky, která roztáčela závitovou tyč s papírovými terči (obr. 5). Rychlost otáčivého pohybu měřili pomocí laserového otáčkoměru. Vypočet rychlosti diabolky pak provedli pomocí základních kinematických vztahů pro otáčivý pohyb.

Kluci ještě zkoušeli rychlost diabolky měřit pomocí vysokorychlostní kamery. Tato metoda se však ukázala jako nerealizovatelná. Rozlišení záznamu bylo natolik malé, že nebylo možné zachytit předmět o tak malých rozměrech, jako je diabolka.

## **Fyzikální vlastnosti alkoholu**

Tento absolventský projekt si Vít Šerý a Kryštof Záruba vybrali sami. Téma je napadlo již v průběhu studia fyziky a chtěli detailně dozvědět, jaké vlastnosti mohou různé typy alkoholů mít. Pro svou práci vybrali: pivo Kozel černý (3,8 % alkoholu), Portské víno (19 %), Božkov Originál Tuzemský (37,5 %), Vodka Pražská (37,5 %) a technický líh (94 %). Práce [5] popisuje tři experimenty s uvedenými alkoholickými nápoji.

V prvním experimentu autoři zkoumali teplotu tuhnutí při stálém atmosférickém tlaku za pomoci kapaného dusíku. Do plechového hrnku nalili cca 50 ml daného alkoholu, ke kterému přidali zhruba stejný objem kapalného dusíku. Plechový hrnek zakryli polystyrenem, aby se kapalný dusík rychle neodpařoval. Teplota tuhnutí piva byla -1 °C, Portského vína -5 °C, rumu -40 °C, vodky -43 °C a technického lihu -70 °C. Zajímavé bylo také pozorovat zmrzlé alkoho $ly - nap\check{r}$ . rum (obr. 6).

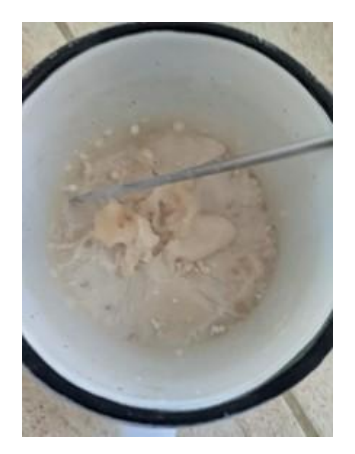

Obr. 6 Pohled na zmrzlý rum

Ve druhém experimentu kluci určovali součinitel objemové teplotní roztažnosti pro jednotlivé alkoholické nápoje. Alkohol zahřívali ve vodní lázni. Do menší kádinky nalili 50 ml alkoholu. Větší kádinku naplnili vodou tak, aby při vložení menší kádinky s alkoholem byla hladina alkoholu pod hladinou vody, a zároveň se kádinky nedotýkaly dny (obr. 7). Alkohol zahřívali kahanem na teplotu 60 °C a poté opět určili objem alkoholu. Součinitel objemové teplotní roztažnosti spočítali ze vztahu:  $V = V_0 (1 + \beta \Delta t)$ .

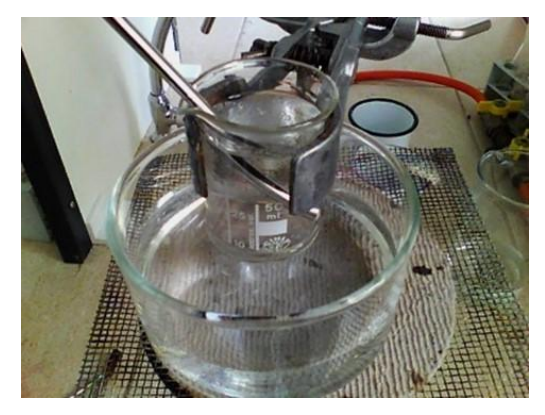

Obr. 7 Zahřívací aparatura s vodní lázní

Třetí experiment byl věnován schopnosti alkoholu rozpouštět vodní led a konvektivním proudům. Konvektivní proudění v alkoholech vzniká v důsledku rozdílných hustot a teplot v různých částech kapaliny. Led se v kapalinách rozpouští kvůli nižší teplotě a odebírá teplo z kapalin do té doby, než se teploty kapaliny a ledu vyrovnají. Ovšem nesmíme zapomínat na anomálii vody.

Kluci nalili do sklenice 150 ml rumu. Do sklenice s rumem vložili led a spustili stopky. Tento děj postupně v časech: 1,5 minuty, 10 minut, 30 minut a v čase rozpuštění dokumentovali termokamerou (obr. 8)

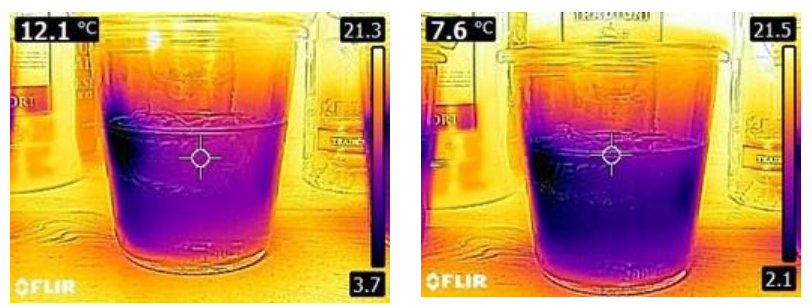

Obr. 8 Rozpuštění ledu – čas 1,5 minuty a 10 minut

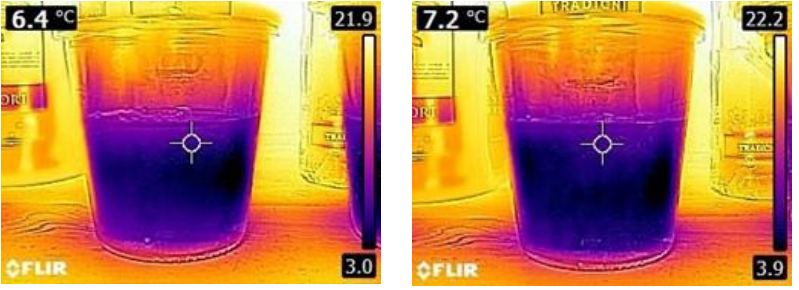

Obr. 9 Rozpuštění ledu – čas 30 minut a 56 minut

Na obr. 8 v čase 1,5 minuty lze na levé straně kádinky vidět, jak se kostka ledu začíná rozpouštět a začíná ochlazovat okolí. Po deseti minutách se tekutina v kádince výrazně ochladila. Díky tomu, že se teplo přenáší kapalinou prouděním, taje led relativně rychle. V čase 10 minut je konvence vidět zhruba uprostřed, vedoucí zleva doprava.

Po třiceti minutách se teplota kapaliny ustálila na 6,4 °C. Na snímku z termokamery (levá část obr. 9) můžeme pozorovat téměř stejnou teplotu v celém objemu kapaliny.

Po padesáti šesti minutách se led kompletně rozpustil, a na dalším snímku (pravá část obr. 9) můžeme vidět, že teplota kapaliny opět začíná stoupat.

### **Mandelbrotova množina**

Práci, která sice přímo nespadá do fyziky, vytvářel žák Matyáš Kafka. I on si vybral téma sám proto, že ho matematické vlastnosti Mandelbrotovy množiny fascinovaly. Mandelbrotovu množinu ve své práci [6] popsal nejdříve teoreticky, poté se zaměřil na její vizualizaci v software *Mathematica*.

Mandelbrotovu množinu objevil polský matematik *Beniot Mandelbrot* a množina vzniká iterací relativně jednoduchého procesu, který je popsán rovnicí *f*(*z*) = *z* 2 + *c*, kde *z* a *c* jsou komplexní čísla. Číslo *c* je pro daný výpočet konstantní, číslo *z* se postupně mění: hodnota získaná jako řešení v *n*-tém kroku se použije jako vstupní proměnná do (*n*+1)-ního kroku iterace. Pokud takto získaná posloupnost komplexních čísel *z* nediverguje, tvoří tato čísla (resp. body v Gaussově rovině) Mandelbrotovu množinu (obr. 10).

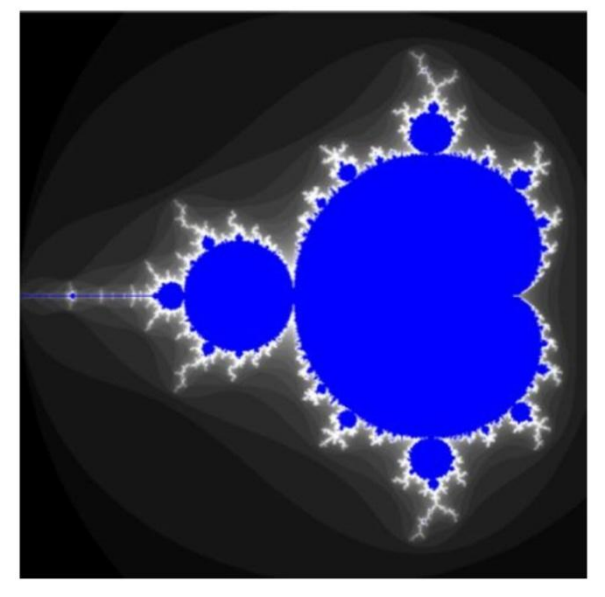

Obr. 10 Vizualizace Mandelbrotovy množiny

Množinu autor vizualizovat třemi různými matematickými přístupy, které vedly k témuž výsledku. V rámci vizualizace porovnával výsledný obraz množiny v závislosti na počtu iterací, které ve svém programovém kódu použil. Jednu z teoretických metod pak aplikoval dvěma různými postupy – vlastním programovým kódem ("hrubou silou") a s využitím vestavěné funkce v programu *Mathematica*, která je pro podobné iterační úlohy vhodná.

V další části práce pak autor vysvětlil Newtonovu metodu tečen pro hledání kořenů polynomických rovnic. Pokud se tato metoda aplikuje na hledání kořenů v množině komplexních čísel, vykazuje fraktální chování. Základem metody je počáteční odhad kořene, od kterého začíná vlastní iterace. Skript, který autor napsal, volil za počáteční bod Newtonovy metody postupně body Gaussovy rovny a hledal kořen příslušné rovnice. Tato rovnice měla přitom jednoduše počitatelné kořeny, takže bylo možné po nalezení kořene Newtonovou metodou obarvit bod, v němž metoda začínala, barvou, která byla přiřazena příslušnému kořenu nalezenému předem. Obarvení Gaussovy roviny pak tvoří fraktál; na obr. 11 je zobrazen fraktál vzniklý hledáním kořenů rovnice *x* 4 – 1 = 0.

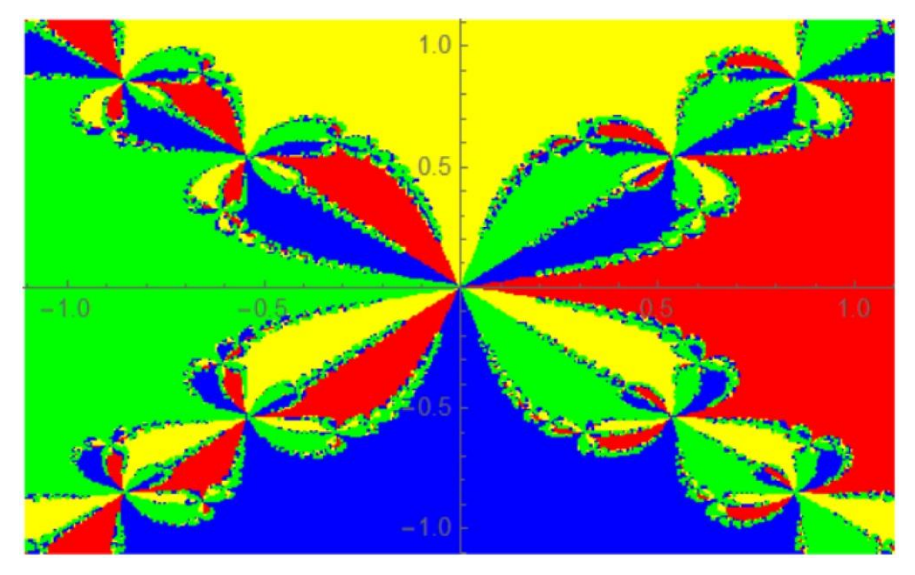

Obr. 11 Newtonův fraktál pro rovnici  $x^4 - 1 = 0$ 

## **Závěr**

Žáci maturitních ročníků školy vytvořili řadu kvalitních prací napříč všemi obory, které lze ve škole studovat. Do tohoto článku se dostaly jen ty, které souvisí s fyzikou a byly zdařilé. Řada dalších velmi zdařilých prací se netýká fyziky ale chemie, programování, konstrukce různých zařízení, …, proto by bylo možné je prezentovat na jiném místě. Stejně tak to platí i pro práce ostatních oborů školy, které jsou zaměřeny více na konstrukce elektrotechnických zařízení nebo na výrobu audiovizuálních děl.

# **Literatura**

- [1] SPŠST Panská [online]. Dostupné z:<https://www.panska.cz/> [citováno 26. 7. 2022].
- [2] Dusilová B., Wenigr T.: *Kladky*. SPŠST Panská, Praha, 2022.
- [3] Autodesk [online]. Dostupné z:<https://www.autodesk.cz/> [citováno 26. 7. 2022].
- [4] Balvín O., Blahovský O.: *Měření rychlosti projektilu vystřeleného ze vzduchové pistole*. SPŠST Panská, Praha, 2022.
- [5] Šerý V., Záruba K.: *Fyzikální vlastnosti alkoholu*. SPŠST Panská, Praha, 2022.
- [6] Kafka M.: *Mandelbrotova množina*. SPŠST Panská, Praha, 2022.